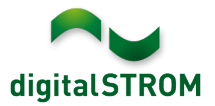

# **Software Release Notes**

#### **dSS V1.14.3**

The digitalSTROM AG uses Software Release Notes (SRN) to provide information about software changes and updates of existing products.

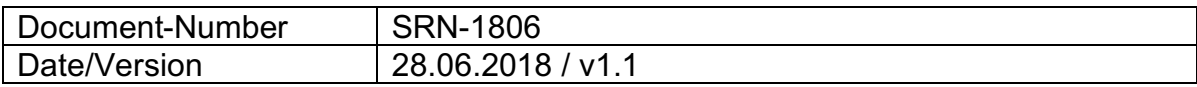

## **New Features**

#### **Operation lock for blinds and awnings during weather alarm**

Blinds or awnings might get protected from wind or rain by a weather station connected to an SW-AKM terminal block. As a new feature, the manual operation from a bushbutton or smartphone app can now be locked while the weather alarm is active.

To configure the operation lock, separate groups for blinds and/or awnings are created within the '*Groups'* tab of the Configurator. All the devices that need to be protected as well as the wind monitor will then be added to this group. The rain monitor doesn't necessarily need to be assigned to the group as it's valid for the whole apartment.

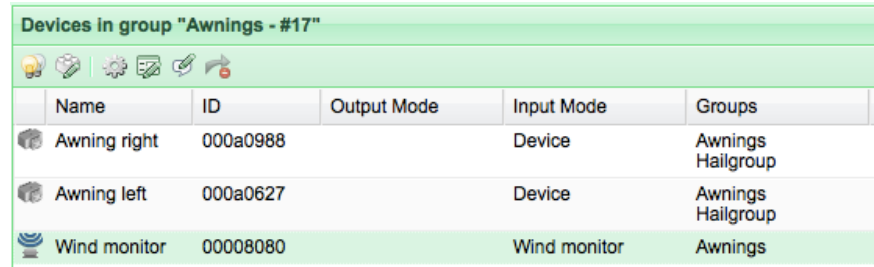

Within the dialog '*Edit user group'*, the weather alarms for which the operation lock must become active can be enabled. Besides wind and rain, the operation lock can be enabled for hail (in case the hail warning service is active) or frost (when using an appropriate sensor) as well.

If the operation lock for a group is active, all assigned devices will as well be locked for automatic actions called from any server apps like *Timers or Event-Responder*.

Important: to support the operation lock feature, the GR-KL / GR-HKL must be running with firmware version 3.6.5 or higher!

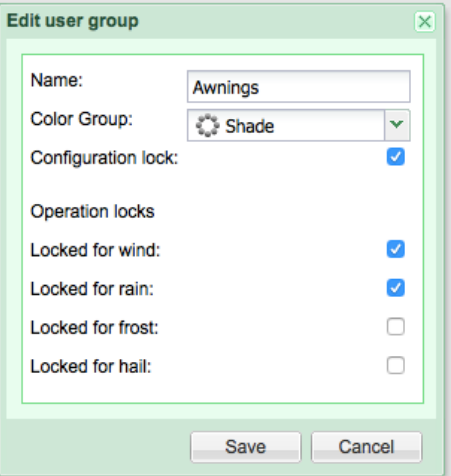

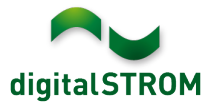

#### **Integration of Hekatron smoke detectors with Genius Port**

Hekatron offers the Genius Port for its wireless smoke detectors, with which the alarm messages are also available online and on the Hekatron smartphone app (see https://www.hekatron-brandschutz.de/produkte-dienstleistungen/rauchwarnmelder/produkte/genius-port/).

The smoke detectors can now be integrated directly into the digitalSTROM system by using the Genius Port and a new server-app. This automatically triggers a fire alarm, which switches on all lights and opens the escape routes by opening shutters and blinds. Compared to the conventional integration of smoke detectors via SW-AKM terminal blocks, this solution offers the following new features:

- No additional digitalSTROM terminal block is required.
- In the event of a fire alarm, connected Sonos speakers automatically inform the resident in which room the smoke alarm was triggered.
- The alarm can be muted by clicking the leaving-home or panic button once. Thus, both Sonos and the non-triggering smoke detectors will mute while the triggering smoke detector will continue to beep. Only the second click on the leaving-home or panic button will turn off the fire alarm within the digitalSTROM system.

To connect the smoke detectors, the *'Hekatron Controller'* app must be installed on the digitalSTROM server from where the Genius Port account can be connected. The devices are thereby integrated in the configurator and can be assigned to the respective room. The desired voice message including instructions for the behavior in case of an alarm can be adjusted in the app within the tab *'Voice Messaging Settings'* if necessary.

This integration is available on the dSS20/22, dSS-IP and the dSS11-E. The dSS11-1GB does not support this feature.

#### **Support for the Smarter iKettle 3rd Generation**

The already available server-app *'Smarter Controller'* now supports the third generation of the kettle iKettle (see https://smarter.am/ikettle/). Compared to his predecessor iKettle 2.0 the controller is no longer connected through the local area network directly, but integrated via an online user account.

The integration allows the iKettle to get called from server-apps while its events can be used as a trigger. The available actions can also be called from the digitalSTROM smartphone apps.

To connect the iKettle 3.0, the '*Smarter Controller'* app must be installed on the digitalSTROM server from where the Smarter account can be connected.

This integration is available on the dSS20/22, dSS-IP and the dSS11-E. The dSS11-1GB does not support this feature.

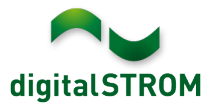

## **Improvements**

The new version provides the following improvements and bug fixes:

- In the server app *'Climate Controller'*, the current room temperature was not displayed in certain cases.
- In the server app *'Climate Controller'* the option *'Set mode Cool in case of absence*' did not work correctly for heating.
- In the smartphone app *'Climate Controller'* the passive cooling for a room could not be switched off.
- If the configuration of a button was changed from a group- to area-button, the button was not removed from the group.
- For an EnOcean control valve, the output could not be set to PWM mode.
- When restoring a backup file on the dSS, the automatic backup of digitalSTROM-server settings was not applied within the server app 'my.digitalSTROM'. This option should be manually enabled if necessary.
- Integrated Logitech Harmony devices might have turned inactive in some cases due to a connection failure.
- If a wind monitor was assigned to a group, the condition of the wind monitor within the group was no longer available in the server apps under *Conditions* and previously set conditions might not have worked in some case.
- General improvements and error corrections.

### **Software Update Recommendation**

Updating to this software-version is highly recommended to benefit from the latest improvements and features.

### **Documentation**

Further information about the features and how to use them can be found in the latest digitalSTROM manual under "Operation and Configuration" or "Installation". The latest version of the manuals can be found on: http://www.digitalstrom.com/en/Partner/Support/Operating-manuals/.

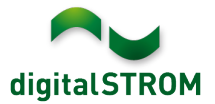

### **Affected Products**

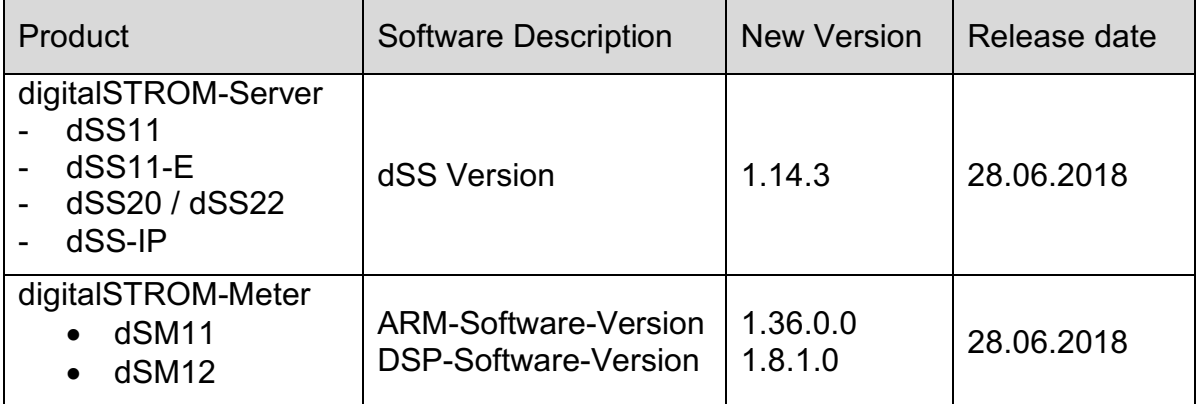

### **Installation Notes**

- Execute the software update from the digitalSTROM configurator within the menu *"System / System Update"*.
- The dSS must be connected to the Internet in order to perform the update. Alternatively, the update can be installed by using a USB thumb drive.
- It is advisable to back up your system settings prior to performing a system update within the menu *"System / System Maintenance"*.
- Once the system updates are installed, the system again checks for available updates. In case there are additional dSM firmware updates available, they must be installed manually by clicking the *"Update dSM firmware"* button.
- Please note that the server-apps must be updated separately from the menu "*Apps / Update*".
- A complete list of release notes as well as the USB update file can be found at http://www.digitalstrom.com/Partner/Support/Software-Updates/.

# **How to find the version information**

The currently installed software version can be found within the digitalSTROM Configurator.

|                                                                                                    | <b>Activities</b><br><b>Apps</b> |          | Rooms    | <b>Groups</b> | System             | <b>Hardware</b>   | Help           |                      |               |                         |                  |           |                   |       |                |          |                          |
|----------------------------------------------------------------------------------------------------|----------------------------------|----------|----------|---------------|--------------------|-------------------|----------------|----------------------|---------------|-------------------------|------------------|-----------|-------------------|-------|----------------|----------|--------------------------|
| <b>Meters &amp; Controllers</b>                                                                             |                                  |          |          |               |                    |                   |                |                      |               |                         |                  |           |                   |       |                |          |                          |
| $\equiv$ $\mid$ $\mid$ $\mid$ $\mid$ $\mid$<br>$\mathcal{A} \otimes \mathcal{A} \otimes \mathcal{A}$<br>fa. |                                  |          |          |               |                    |                   |                |                      |               |                         |                  |           |                   |       |                |          |                          |
| <b>Status</b>                                                                                               |                                  | Name     |          |               | ID                 |                   | Number of De   | Lock new Devi        | <b>Pow</b>    | <b>Software Version</b> |                  |           | <b>HW Version</b> |       | <b>HW</b> Info |          |                          |
|                                                                                                    | F1 Küche, Korridor<br>O          |          |          | 00003425      | 37                 |                   | disabled       | 161                  |               | 1.34.0.0 / DSP: 1.8.0.0 | 11.1.24.0        |           |                   | dSM11 |                |          |                          |
| F2 Bad, Wohnzimmer<br>0                                                                                     |                                  |          |          |               | 00003e7d           |                   | 36             | disabled             | 50            | 1.34.0.0 / DSP: 1.8.0.0 |                  |           | 12.1.1.0          |       | dSM12          |          |                          |
|                                                                                                    |                                  |          |          |               |                    |                   |                |                      |               |                         |                  |           |                   |       |                |          |                          |
| dSM-Software-Version<br><b>37 Devices</b><br><b>Devices</b>                                                 |                                  |          |          |               |                    |                   |                |                      |               |                         |                  |           |                   |       |                |          |                          |
| G<br>$\rightarrow \infty$                                                                                   |                                  |          |          |               |                    |                   |                |                      |               |                         |                  |           |                   |       |                |          |                          |
|                                                                                                    | Name                             |          | ID       |               | <b>Output Mode</b> | <b>Input Mode</b> | Input          |                      | <b>Status</b> |                         | <b>Room Name</b> | <b>Ro</b> | HW Info           | Firmw | Register       | Inactive | $\overline{\phantom{a}}$ |
| $\mathscr{O}$<br>Bankers Lam<br>Bankers Lam<br>≝<br>Brandmelder<br>Deckenlicht                              |                                  | 000d468c |          | dimmed        |                    | <b>Device</b>     |                | Button 1             |               | Korridor                |                  | 3         | <b>GE-S</b>       | 3.5.5 | 13 15:25:23    |          |                          |
|                                                                                                    |                                  |          | 000d468d |               |                    | Presets 0-4       |                | <b>Button 2</b>      |               |                         | Korridor         | 3         | <b>SW-S</b>       | 3.5.5 | 13 15:25:32    |          |                          |
|                                                                                                    |                                  |          | 0001f587 |               |                    |                   | Smoke detector | standard<br>No smoke |               | Küche                   |                  | 13        | <b>SW-A</b>       | 3.5.7 | $-11$ 16:34:15 |          |                          |
|                                                                                                    |                                  |          | 000226e1 | dimmed        |                    | Device            |                |                      |               |                         | Küche            | 13        | <b>GE-K</b>       | 3.5.6 | $-11$ 16:34:20 |          |                          |
|                                                                                                    | Deckenlicht                      |          | 00025df7 | dimmed        |                    | <b>Device</b>     |                |                      |               |                         | Küche            | 13        | GE-K.             | 3.5.6 | $-21$ 11:14:06 |          |                          |
| 1.14.0<br>dSS-Version<br><b>Z</b> Refresh View<br><b>Basic View</b>                                         |                                  |          |          |               |                    |                   |                |                      |               |                         |                  | English   | ×                 |       |                |          |                          |

Fig. 1: Version number for dSS and dSM